# **BAZE PODATAKA**

# **SQL** Rukovanje podacima

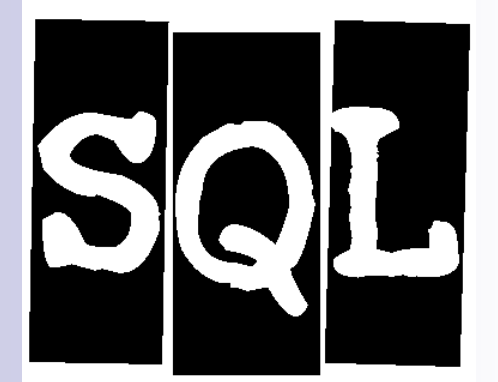

Neđeljko Lekić Irena Orovićwww.etf.ac.me www.elektronika.t-com.me

# **U OVOJ LEKCIJI**

# ■ SQL INSERT, UPDATE, i DELETE Rječnik podataka □SQL SELECT WHERE klauzule ■ SELECT iz više tabela JOINs

# **INSERT, UPDATE i DELETE**

- **INSERT** dodavanje reda (zapisa) u tabelu.
- **UPDATE** izmjena podataka u zapisu (zapisima) tabele
- **DELETE** brisanje zapisa iz tabele
- **UPDATE** i **DELETE** korite **WHERE** klauzulu kojom se specificira koje zapise izmijeniti ili ukloniti
- **BUDITE PAŽLJIVI** Neta čnom **WHERE** klauzulom može se izgubiti puno podataka.

# **INSERT**

# **INSERT INTO <table>(col1, col2, …) VALUES(val1, val2, …)**

- Broj kolona i vrijednosti mora biti isti.
- Ako se dododaju vrijednosti u svaku kolonu, ne mora se navoditi lista sa imanima kolona
- SQL ne zahtijeva da svaki zapis bude različit (osim ako neko ograničenje to ne nameće).

### **INSERT**

Neka je polazna tabela sljedeća:

Student

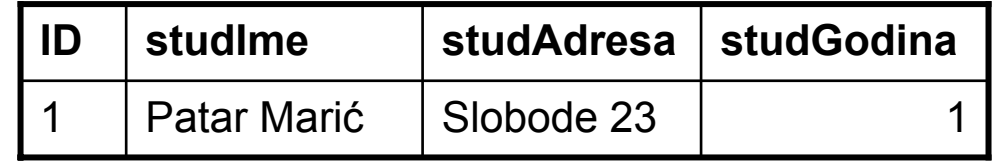

```
INSERT INTO Student
(ID, studIme, studAdresa, studGodina)
VALUES (2, 'Marko Matić', 'Cvijeća 12', 3)
```
**Student** 

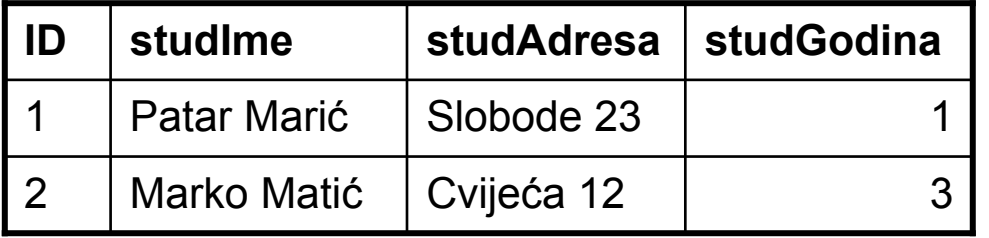

### **INSERT**

```
INSERT INTO Student
(studIme, ID, stugGodina)
VALUES ('Ana Tot', 3, 1)
```
Student **ID**

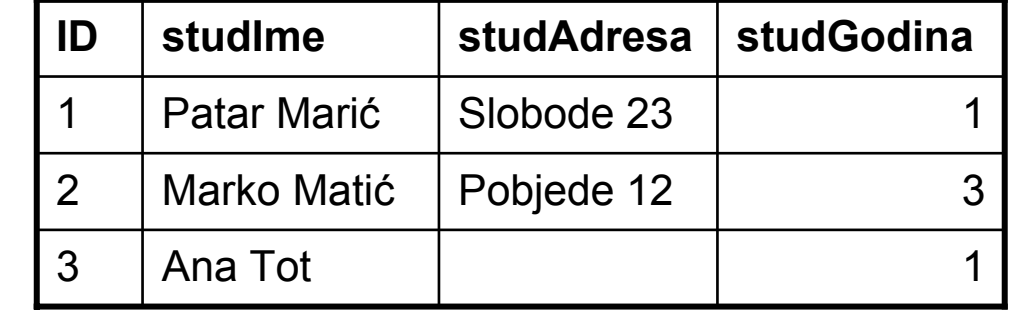

```
INSERT INTO Student
```
**VALUES (4, 'Maja Šoć', 'Cetinjski put bb', 3)**

Student

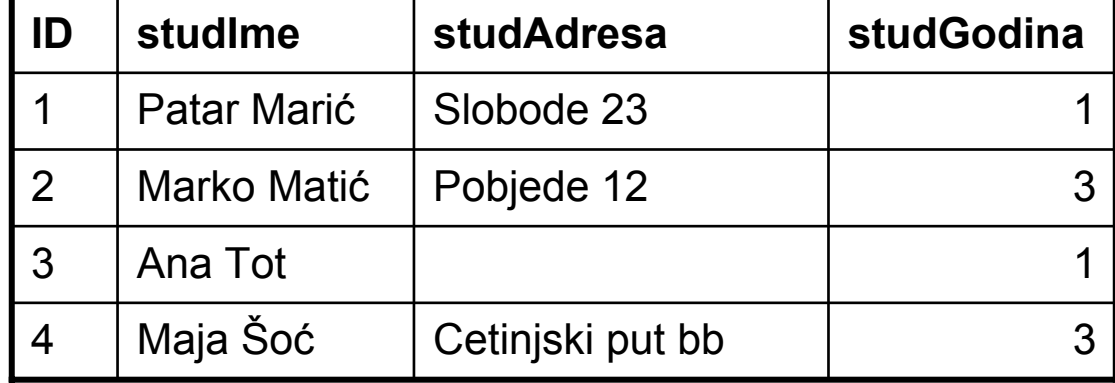

# **UPDATE**

**UPDATE <table>SET col1 = val1[,col2 = val2…] [WHERE <condition>]**

- U svim vrstama kod kojih je uslov zadovoljen postavljaju se zadate vrijednosti kolonama.
- Ako nije zadat uslov svi zapisi će biti promijenjeni, te BUDITE PAŽLJIVI
- Vrijednosti su konstante ili algebarski izrazi.

### **UPDATE**

```
UPDATE Student
SET studGodina = 2, studIme ='Marina Šoć'
WHERE ID = 4
```
Student

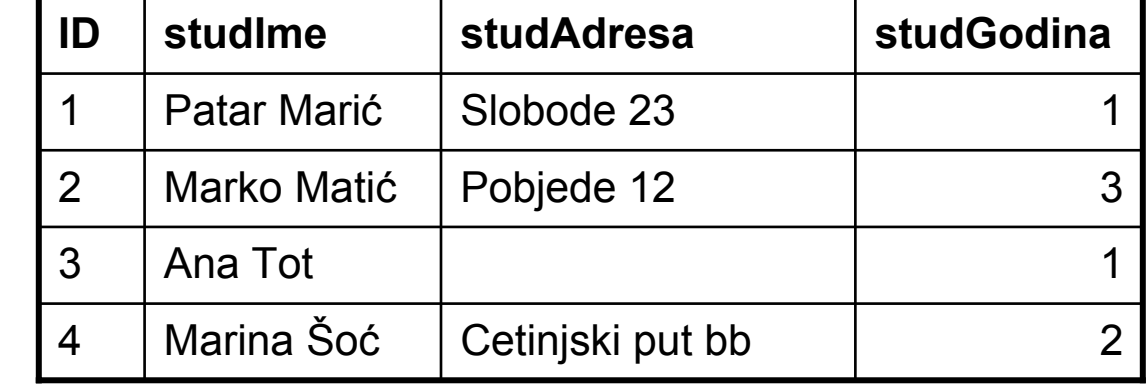

**UPDATE Student**

```
SET studGodina = studGodina + 1
```
Student

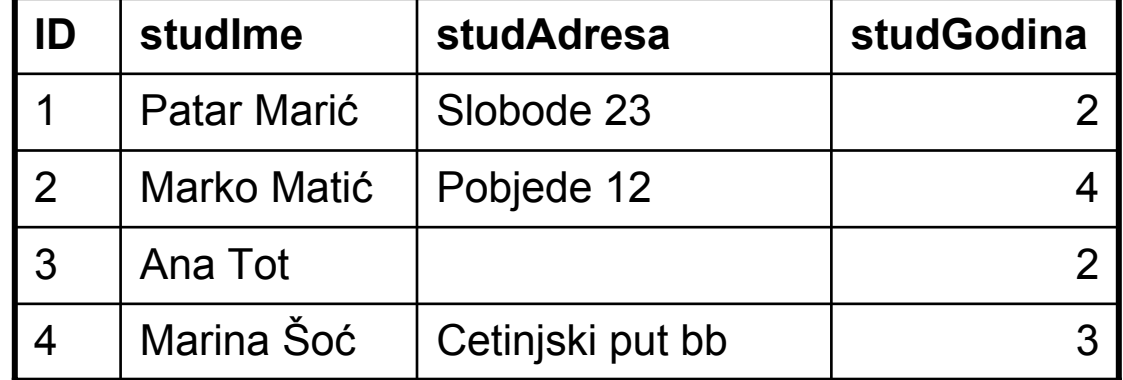

# **DELETE**

- Ukljanja sve zapise koji zadovoljavaju uslov
- **DELETE FROM**
	- **<table>**
	- **[WHERE**
		- **<condition>]**
- □ Ako neme uslova, onda će SVI zapisi biti obrisani – BUDITE PAŽLJIVI
- Neke verzije SQL-a imaju i naredbu **TRUNCATE TABLE <T>** koja je kao i **DELETE FROM <T>** ali je u nekim situacijama brža.

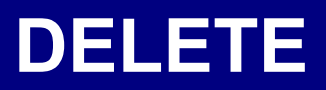

**DELETE FROM** 

**Student**

**WHERE studGodina = 2**

Student

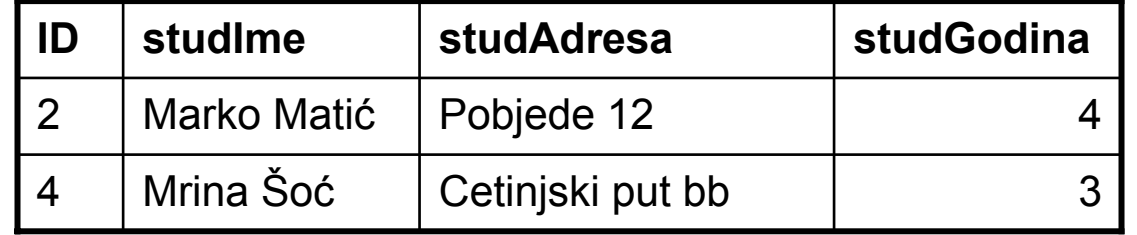

**DELETE FROM Student**

or

**TRUNCATE TABLE Student**

**Student** 

 **IDstudIme studAdresa studGodina**

# **SELECT**

- SQL komanda koja se najčešće koristi.
	- □ Upit prema grupi tabela. Rezulatat je takođe tabela.
	- Puno opcija. Upoznaćemo se sa mnogim od njih.
	- Obično postoji više načina za sastaviti bilo koji upit.
- SQL-ov SELECT je sličan ali se i razlikuje od selekcije σ u relacionoj algebri.
	- □ SELECT u SQL radi sve što i relaciona algebra.
	- □ Ipak SQL se razlikuje od relacionog modela.

### **SQL SELECT - PREGLED**

**SELECT** 

- **[DISTINCT | ALL] <columnlist>FROM <table-names>[WHERE <condition>] [ORDER BY <column-list>] [GROUP BY <column-list>] [HAVING <condition>]**
	- *([]- optional, | - or)*

**SELECT <columns>**

**FROM <table>**

**<columns>** mogu biti  $\square$  jedna kolona

 $\square$  lista kolona, razdvojena zarezima

**\*** za ′sve kolone′

■ Neka je data tabela Student sa kolonama:

□ studID

**□** studIme

**□** studAdresa

**□** studGodina

Selektovanje svih podataka tabele *Student*.

#### **SELECT \* FROM Student**

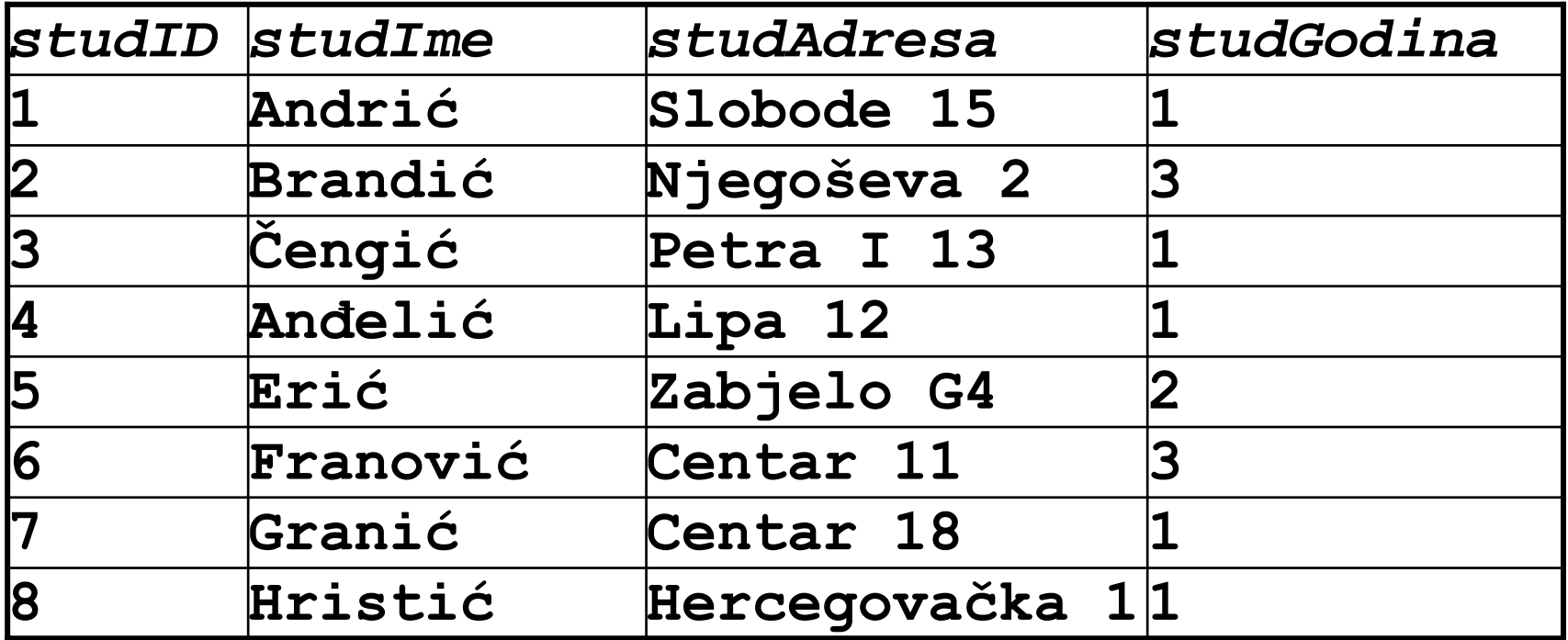

Selektovanje kolone *studIme* iz tabele *Student*.

#### **SELECT studIme FROM Student**

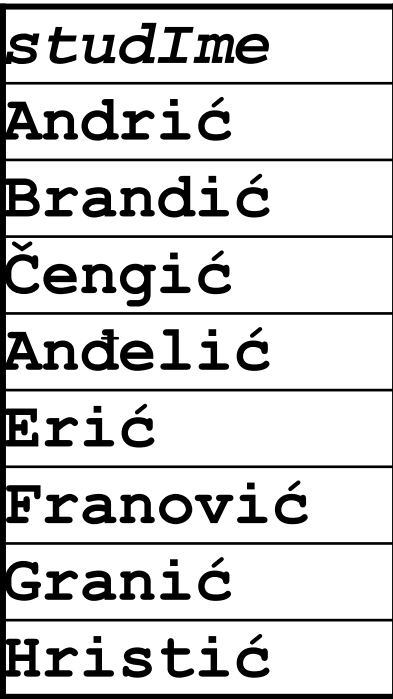

Selektovanje kolona *studIme* i studAdresa, iz tabele *Student*.

# **SELECT stuIme, stuAdresa FROM Student**

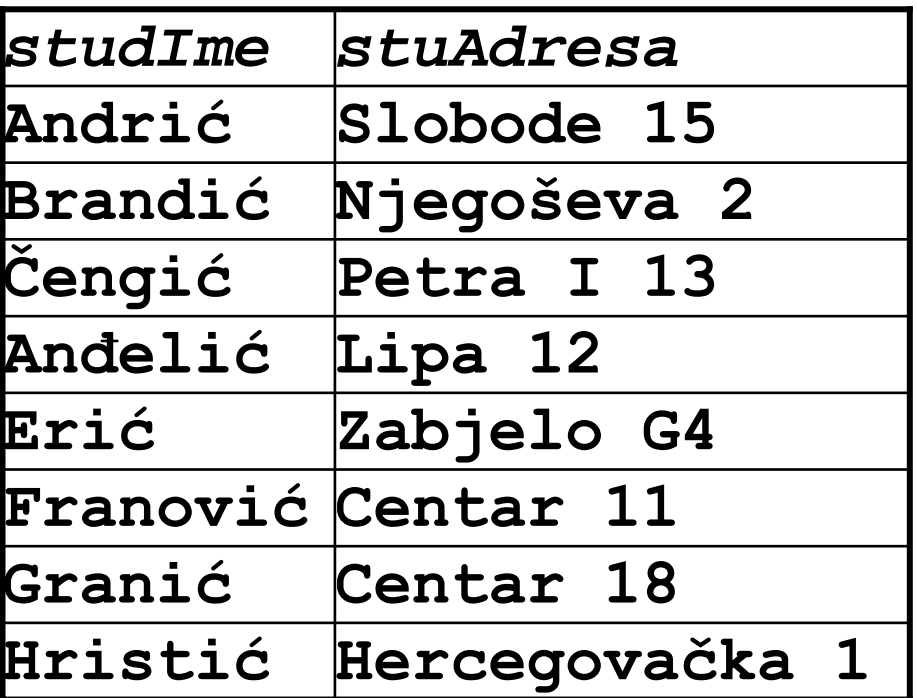

# **BUDITE PAŽLJIVI**

■ Kada se koristi DELETE i UPDATE

- $\square$  Traba biti siguran da je WHERE uslov u redu.
- Poželjno ga je, prije, provjeriti pomoć<sup>u</sup> SELECT upita sa istim WHERE uslovom.

# **Primjer:**

Prije izvršavanja: **DELETE FROM Student WHERE Year = 3**provjeriti sa: **SELECT \* FROM Student WHERE Year = 3**

# **SEKVENCE**

- Često želimo svakom redu (zapisu) dodijeliti jedinstveni broj
	- Može se upotrijebiti kao primarni ključ.
	- Upotreba cjelobrojnih vrijednosti (integer) je efikasnija.
	- Želimo da to radi DBMS.
- U više verzija SQL (pa i MySQL SQL-u) koristi se **AUTO INCREMENT** polje.
	- **□ Detalji se razlikuju u** različitim verzijama.
	- □ Obično se za prvi unos dodjeljuje 1, za sljedeći 2, i tako dalje.

# **SEKVENCE: PRIMJER**

CREATE TABLE Laboratorija.insekti (

id INT UNSIGNED NOT NULL PRIMARY KEY AUTO INCREMENT, ime VARCHAR(30) NOT NULL, # vrsta insekta datum DATE NOT NULL, # datum prikupljanja porijeklo VARCHAR(30) NOT NULL # odakle je prikupljen

) COLLATE = utf8\_slovenian\_ci ;

INSERT INTO insekti (id,ime,datum,porijeklo) VALUES (NULL,'ku ćna muva','2001-09-10','kuhinja'), (NULL,'stonoga','2001-09-10','kolovoz'), (NULL,'skakavac','2001-09-10','dvorište');

SELECT \* FROM insekti ORDER BY id;

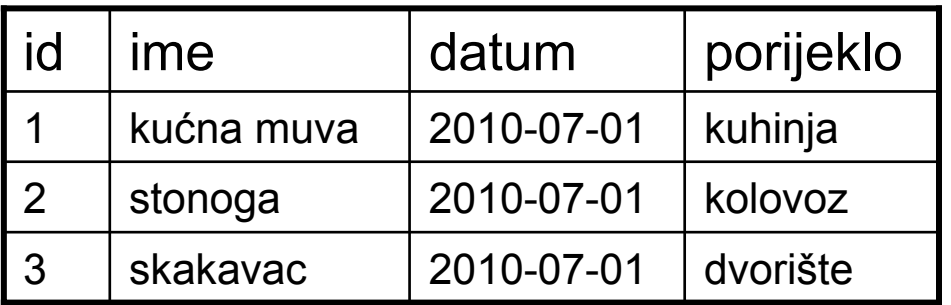

SELECT LAST\_INSERT\_ID();

# **SEKVENCE: REOZNAČAVANJE ZAPISA**

U slu čaju brisanje više zapisa može se pojaviti potreba za ponovnom dodjelom AUTO INCREMENT vrijednosti.

Treba biti oprezan ukoliko je tabela povezana sa drugim tabelama.

Sljede ći primjer pokazuje kako se to može uraditi:

```
ALTER TABLE insekti DROP id;
ALTER TABLE insektiADD id INT UNSIGNED NOT NULL PRIMARY KEY AUTO_INCREMENT FIRST;
```
### **SEKVENCE: START OD ZADATE VRIJEDNOSTI**

MySQL će startovati sekvencu od 1, ali se može zadati bilo koji drugi broj Slijedi primjer gdje MySQL startuje sekvencu od 100.

# ALTER TABLE insekti AUTO INCREMENT = 100;

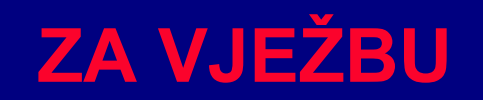

Ponoću SQL upita, kreirati sljedeće tabele:

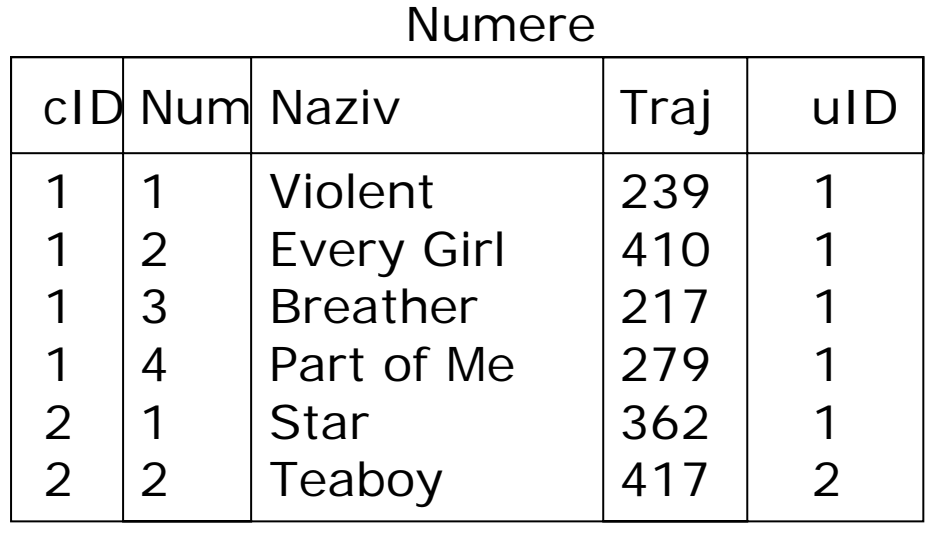

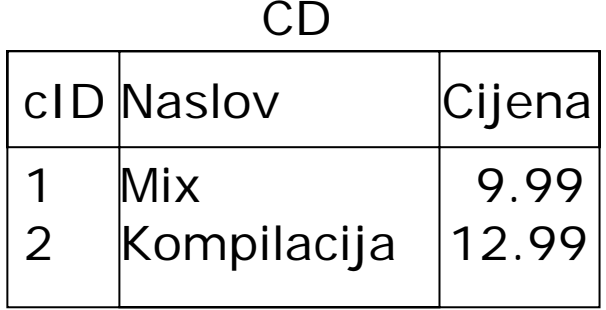

Umjetnici

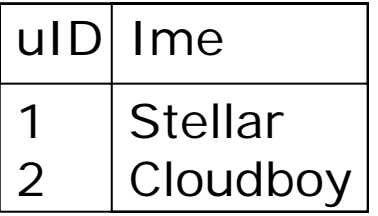

Tabelu Numere referencirati na tabele CD i Umjetnici.

# **ZA VJEŽBU**

Dodati 2.50€ na cijenu svih CD-ova koji staju više od 10.00€.

Dodati novu kolonu, Zanr, u CD tabeli. Ova kolona treba da sadrži string do 100 karaktera, i ako žanr nije definisan, treba upisati "Unknown".

Dodati numeru pod imenom "Running" djelo umjetnik "Speed" koja traje 12 minuti i 27 sekundi na CD-u "Kompilacija". U ovom slučaju, može se smatrati da je sadržaj tabela upravo kao što je pokazano na prethodnom slajdu.

# **SLJEDEĆA LEKCIJA**

■ SQL SELECT WHERE klauzula**□SELECT iz više tabela** Povezivanje tabela